# **Mr12volt P600 Series**

# **For Porsche**

CDR23, CDR24, PCM2.0, PCM2.1

Model No: P600-LP1604PO

# **1. Introduction**

The MR12VOLT P600 Series lets you connect Bluetooth devices, USB flash drive, Micro SD card and AUX In devices to your original car radio, providing Hi-Fi quality music playback and simple menu based control through your radio. The Bluetooth also provides you A2DP music streaming and hands free functions which integrates to your original steering wheel buttons.

### **Package content :**

- Main Module
- 3way Optical cable (M.O.S.T.)
- Power Lead
- Bypass connector
- 3.5mm Jack to Jack cable
- Microphone (270cm)

# **2. Programming**

- ⚫ Radio with Bose System: No programming is required
- PCM2.0 & 2.1 : No programming is required
- CDR23 & 24 : If it is not a Bose System nor with 6 CD changer fitted, programming is required

#### **Main Module Overview**

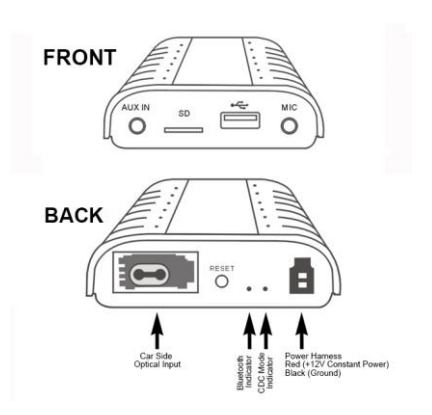

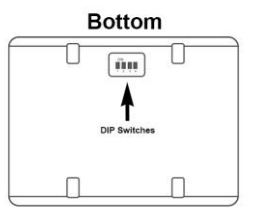

# **3. Installation**

- ⚫ **Important note:** When you connect the power harness please make sure that you supply Mr12Volt device with +12V non-switched constant power.
- Please make sure that during installation, you don't disconnect other devices of the optical ring, (for example the amplifier of the car).
- The use of 6CD changer function will be disabled after installation

#### **Installation Type 1: For radio with CD changer located in Rear trunk Lid or Front boot**

Mr12volt P600 emulates CD changer function, installation is simple and direct.

⚫ A Fiber Optic loop connector is needed to disable the function of CD changer, Simply remove original 6 CD changer connector in the trunk lid or front boot and apply with F.O. loop connector to bypass. (See fig 01)

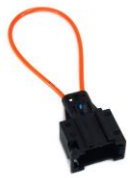

Fig. 01 F.O. loop connector

⚫ 3 way split F.O. cable is used to install on the back of the Head Unit. (Remove Head Unit out, install Mr12volt P600 on the back of head unit using the split F.O. cable in the package) see fig.02

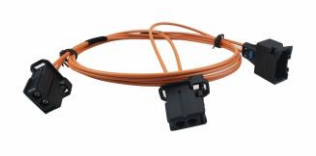

Fig. 02 Split F.O. cable

- ⚫ Getting the power source : Connect Red wire lead to 12+ *Constant* power from car wiring harness and Black wire lead to ground.
- ⚫ At your own choice you can wire up microphone at your desire position, it is recommended to wire through "A" Pillar and to top of the windscreen.

#### **Installation Type 2 : For radio without CD changer**

⚫ Installation is same as Type 1, except it is not necessary to apply Loop connector.

### **4. An additional loop connector is needed if you have a OEM fitted hands free.**

What if a "telephone system error" pops out and phone buttons doesn't work after installing Mr12volt P600 ?

⚫ In this case, you have a OEM fitted hands free module within the radio M.O.S.T system, you need to disable the OEM hands free by applying an additional F.O. Loop connector to it (Depending on models, some are fitted on different locations, for example , it is under the seat for 911)

**\* Additional Loop connector will need to be purchased separately.**

### **5. DIP Switch Settings**

⚫ The 4th dip switch is used to bypass P600 hands free and retain original car hands free functions

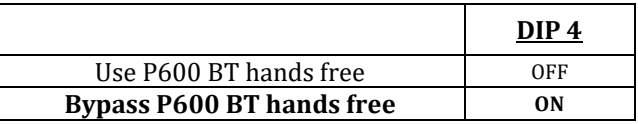

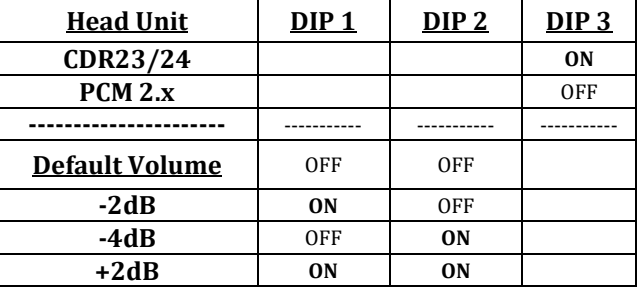

# **6. Disclaimer**

If your car's electrical system begins to behave in an unpredictable way please immediately disconnect the MR12VOLT device physically and have it checked by your installer or an automotive electronics professional. MR12VOLT and its authorized distributors and retailers are not liable for any incidental consequential or indirect damages or loss and do not assume liability for any diagnostic fees.

The use of handheld devices while driving may be subject to government regulation. Please ensure that your use of the MR12VOLT device is complied with applicable traffic laws. MR12VOLT does not assume liability for any events resulting from the illegal or irresponsible use<sup>[17]</sup> of handheld devices during the driving. MR12VOLT reserves the right to modify its products or specifications without prior notice.

# **General Operation Guide**

Mr12volt P600 operates in CDC mode, connect a music source to it and switch to CDC mode and it will play right away.

# **1. Switching functions within P600**

In CDC mode, by pressing "Disc 6" , you can toggle functions between BT/USB/AUX in/SD

# **2. Pairing with the Bluetooth**

The pairing procedure is simple. Go to your phone's Bluetooth setup screen and search for new Bluetooth devices. In the new Bluetooth device list select "**Car Kit**" and the pairing is done.

- ⚫ Make sure " media audio" is enabled in the Bluetooth setting or it will not play A2DP music
- When streaming music on phone for the first time, make sure volume on the phone is turned on, as

phone media volume are usually set default at 0 when first connected with Bluetooth ,

# **3. USB and Micro SD flash disk preparation**

The disks must be FAT32 formatted, and should not exceed 32GB in size. If you are not familiar with how to format the disks, please search for "USB FAT32 formatting" on [www.google.com](http://www.google.com/)

# **4. Music files and folder preparation**

Mr12volt P600 is capable of playing .MP3 and .WMA format music. As it emulates CD changer function, the first 5 folders being stored in your memory flash disk that contain music files will be displayed as Disc 1 to Disc 5 in your radio.

If there are music files in the root directory, then the root directory will be treated as Disc1. The order of songs are dependent on the music files' created time in each folder. (The first saved file will be seen as song #1 and so on)

# **5. Phone Calls**

Making and answering phone calls is no difference from using the original Bluetooth module. You can simply use the "Call", "End Call" buttons, and the number pads on the radio or steering wheel to perform phone call operations. When a phone call is ended the device will automatically switch back to last played position.